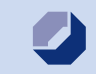

**www.hwk-berlin.de/ ausbildungsvertrag**

## **Schneller, einfacher, bequemer –**

# **Der Online-Ausbildungsvertrag**

### **Die Mitarbeiter/-innen der Lehrlingsrolle beraten Sie gerne!**

**Gergana Popova**  Telefon: +49 30 259 03-346

**Jennifer Zummach**  Telefon: +49 30 259 03-345

**Jan Peter Pewestorff** Telefon: +49 30 259 03-334

**Sascha Wagner** Telefon: +49 30 259 03-377

**Nicole Piske**  Telefon: +49 30 259 03-335 E-Mail: lehrlingsrolle@hwk-berlin.de

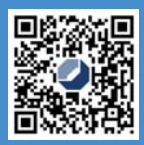

Herausgeberin: Handwerkskammer Berlin, Blücherstraße 68, D-10961 Berlin, Telefon: 030 / 259 03-01, Telefax: 030 / 259 03-235 E-Mail: info@hwk-berlin.de, Internet: www.hwk-berlin.de Design: Satzherstellung Neymanns; Foto Titel: © Andrey Popov

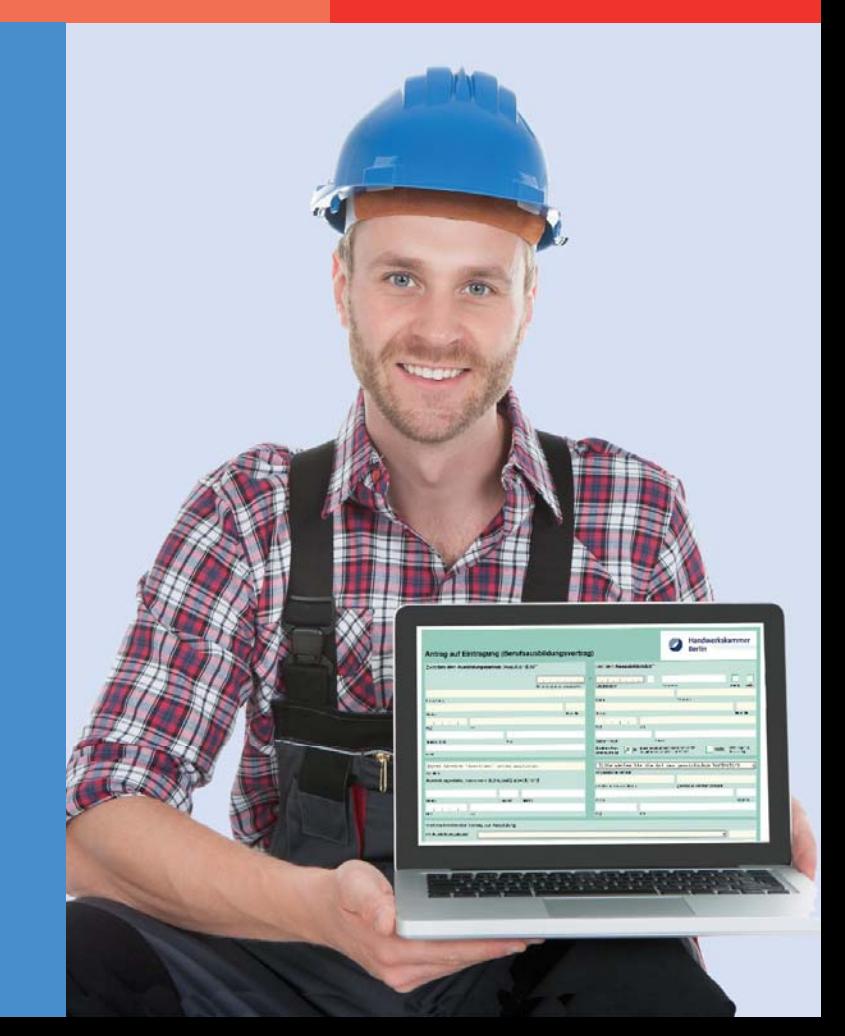

# **Warum Online? Vorteile nutzen!**

### **Zeitsparend – Bequem – Unkompliziert**

Mit dem Online-Ausbildungsvertrag können Sie **schnell und kostenlos** einen Ausbildungsvertrag neu ausfüllen oder ändern und ausdrucken. Sie werden Schritt für Schritt begleitet und erhalten alle nötigen Informationen.

Sie können ihn **bequem** am PC ausfüllen. Sie haben auch die Möglichkeit, die bisher eingegebenen Daten zwischenzuspeichern und den Ausbildungsvertrag zu einem späteren Zeitpunkt weiter vollständig auszufüllen.

Nach der Eingabe aller Informationen wird eine pdf-Datei erzeugt, die Sie auf Ihrem PC abspeichern und im Anschluss ausdrucken können.

### **Anmelden lohnt sich!**

Noch **bequemer** und noch **schneller** wird es für Sie, wenn Sie sich in unserem Kundenportal einloggen. Nun müssen Sie Ihre Betriebsdaten nicht mehr eingeben, sie erscheinen bereits im Formular. Außerdem haben Sie die Möglichkeit, Ausbildungsverträge, die Sie bereits ausgefüllt haben, zu ändern.

Die Anmeldung ist **kostenlos**. Sie erhalten nach Eingang des Antrags Ihr persönliches Passwort per E-Mail zugesandt.

# **In vier Schritten zum Ausbildungsvertrag**

### **1. Internetseite aufrufen**

- Klicken Sie unter www.hwk-berlin.de/ ausbildungsvertrag **zum Online-Formular des Ausbildungsvertrages.**
- Jetzt können Sie gleich mit dem Ausfüllen des Ausbildungsvertrages starten.

#### **2. Dateneingabe**

■ Die Benutzerführung mit vielen Plausibilitätsprüfungen erleichtert Ihnen die vollständige Dateneingabe.

### **3. Ausdruck**

■ Ausbildungsvertrag (PDF) erzeugen und drucken

#### **4. Unterschriften und Versand**

 Nach dem Ausdrucken bitte **Unterschriften und** ggf. notwendige **Anlagen** nicht vergessen! Senden Sie den Ausbildungsvertrag an Ihre zuständige Innung. Wenn es keine Innung in dem Gewerk gibt, dann schicken Sie den Ausbildungsvertrag direkt an die Handwerkskammer Berlin.